# Reo

# **Tutorial Aventuras en Aprenderia**

OUCU

nN

 $(x)$ 

 $\Omega$ 

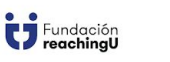

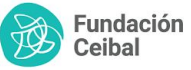

**Ceibal** 

 $\frac{1}{11}$ 

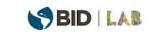

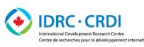

Canadä

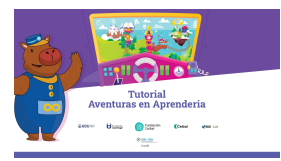

#### **Tutorial Aventuras en Aprenderia**

Esta obra se encuentra bajo Licencia Creative Commons (BY-NC)

Usted es libre de compartir (copiar y redistribuir el material en cualquier medio o formato) y adaptar (remezclar, transformar y crear a partir del material), según los siguientes términos: atribución (usted debe darle crédito a esta obra de manera adecuada, proporcionando un enlace a la licencia e indicar si se han hecho cambios); no comercial (usted no puede hacer uso del material con fines comerciales o de lucro). compartir igual (si usted mezcla, transforma o crea nuevo material a partir de esta obra, podrá distribuir su contribución siempre que utilice la misma licencia que la obra original). El licenciante no puede revocar estas libertades en tanto usted siga los términos de la licencia.

Las opiniones expresadas son enteramente responsabilidad de los autores. © 2024 Fundación Ceibal

Dirección del proyecto: María Florencia Ripani Coordinación pedagógica: María Eugenia Alonso Responsable de la unidad ejecutora: Fiorella Mondelli Coordinadora de comunicación: Mariela Muñoz Project Manager: Florencia Alonzo Producción de recursos educativos: María Eugenia Alonso y María Cecilia Novello Ilustraciones: WUMBOX Diseño: María Fernanda Santangelo

Contacto: www.fundacionceibal.edu.uy fundacion@ceibal.edu.uy @fundacionceibal Fundación Ceibal

Este trabajo se llevó a cabo en el marco del proyecto Potenciando el aporte de Edutech para mejorar el aprendizaje de la lectoescritura.

**SABID LAB** 

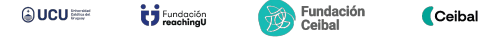

DRC-CRDI Canadi

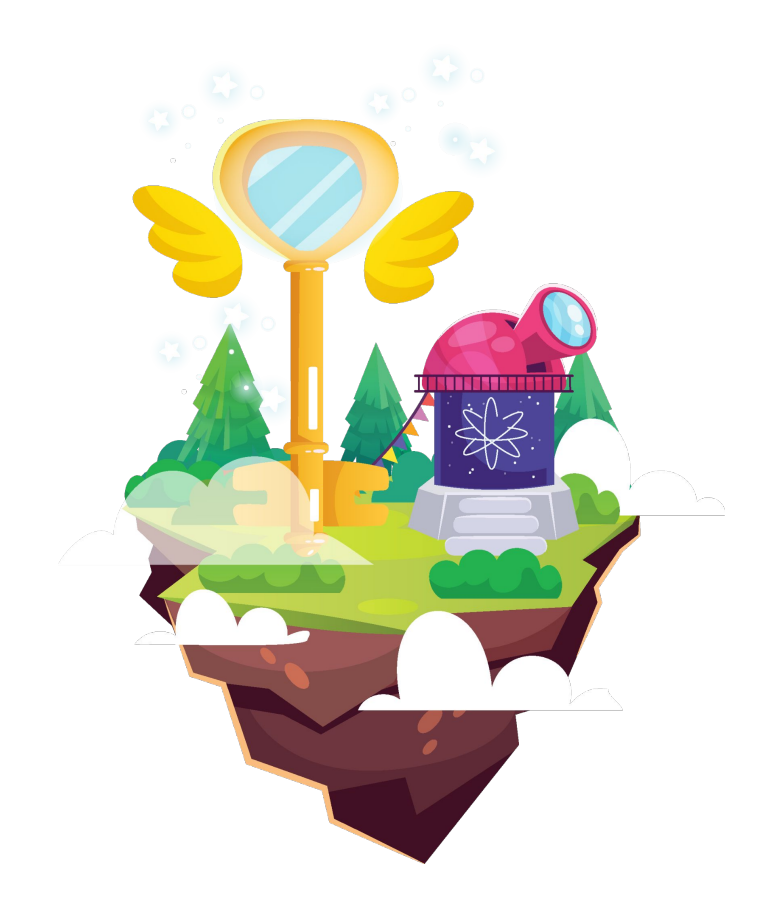

#### **Introducción**

Este documento presenta, a manera de tutorial, cada uno de los componentes de la interfaz de usuario de la aplicación *Aventuras en Aprenderia*. Incluye una presentación con información detallada sobre sus funcionalidades, para orientar a los usuarios en una correcta y eficaz experiencia de interacción con el entorno, de modo de posibilitar una navegación segura y disfrutable.

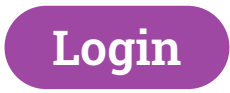

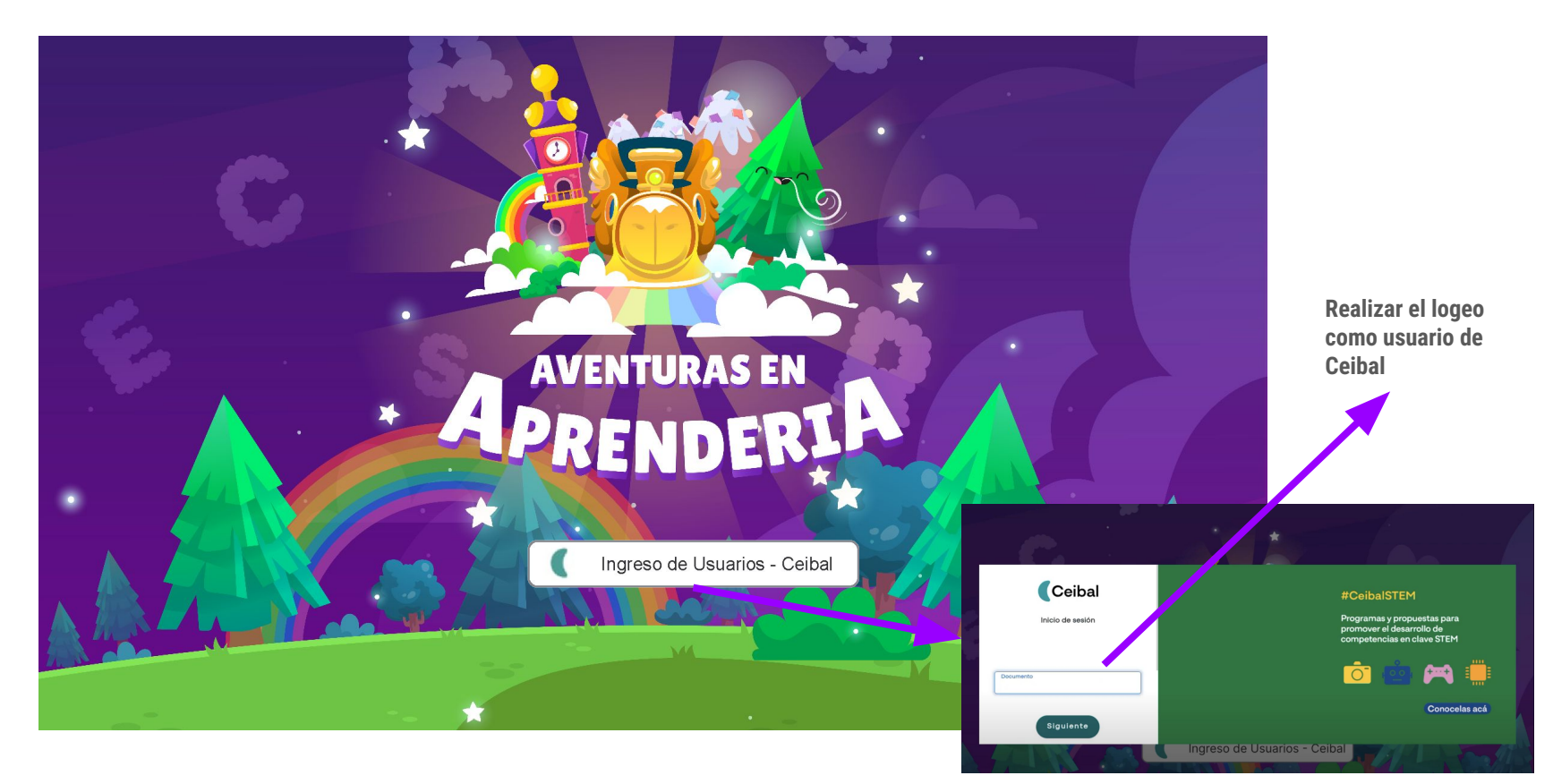

### **Pantalla principal**

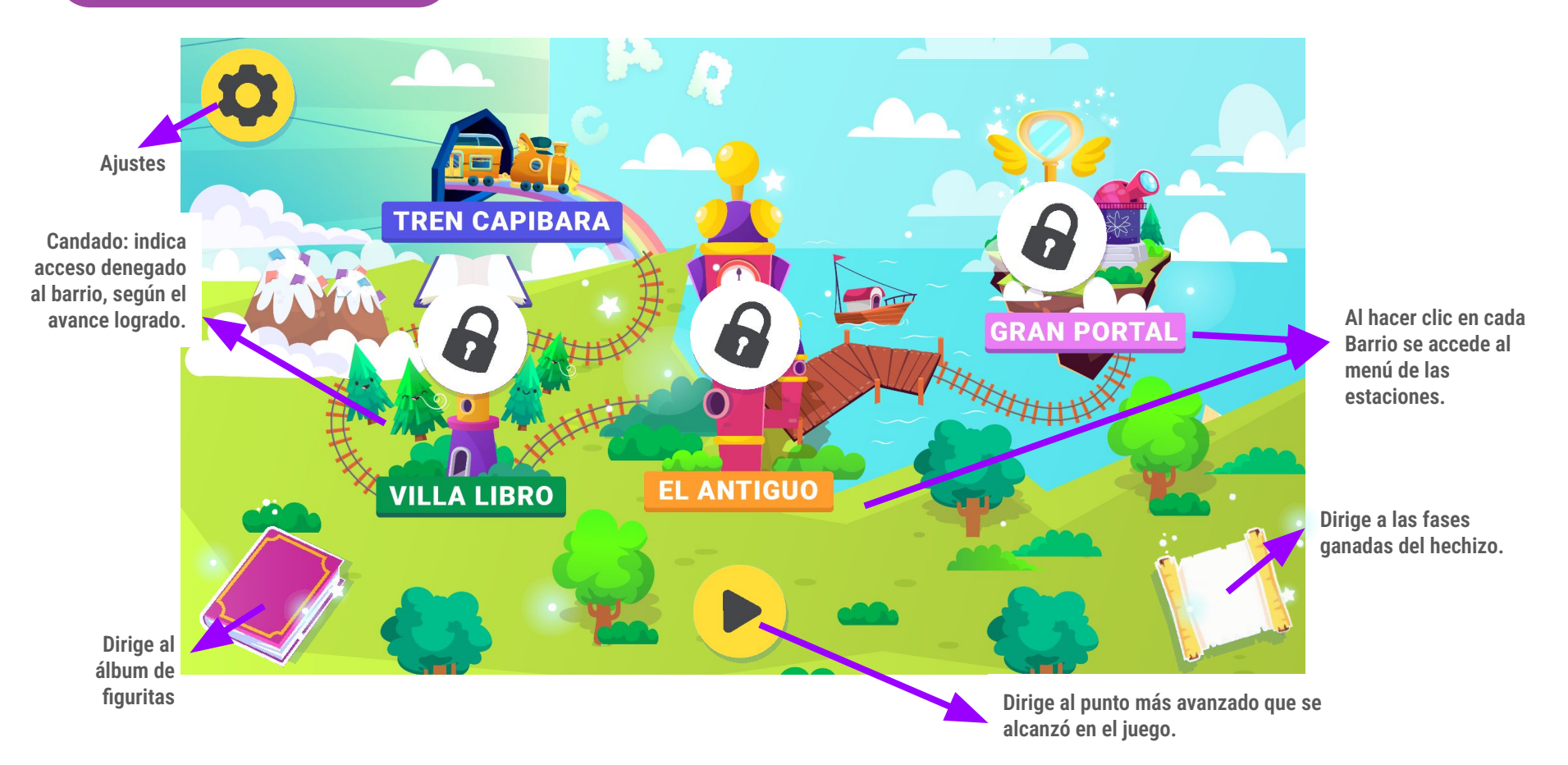

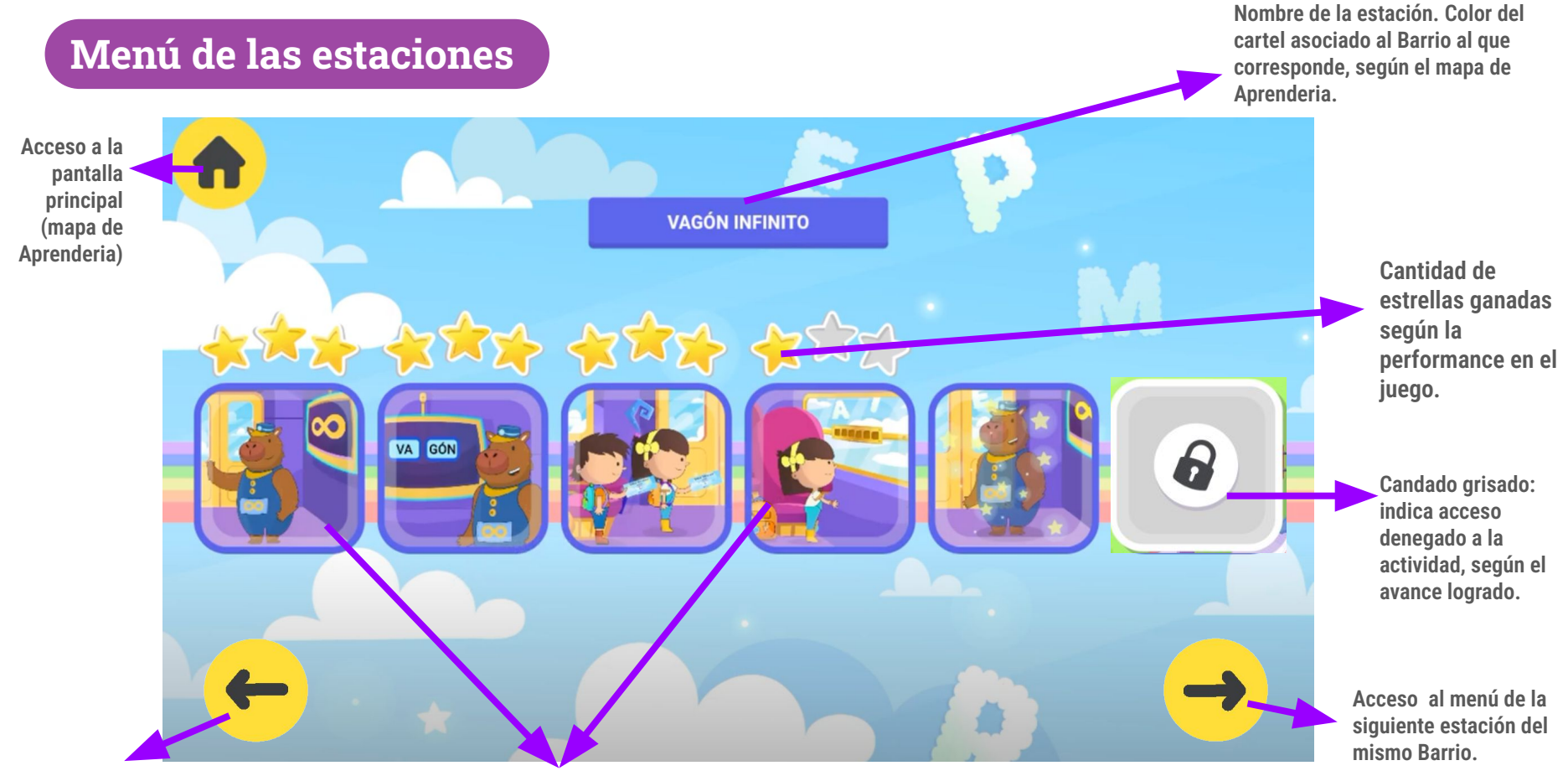

**Acceso al menú de la estación anterior del mismo Barrio.**

**Acceso a cada una de las actividades de la estación.**

## **Actividades - Narrativa**

**Pausa el juego. Dirige a la pantalla Pausa.**

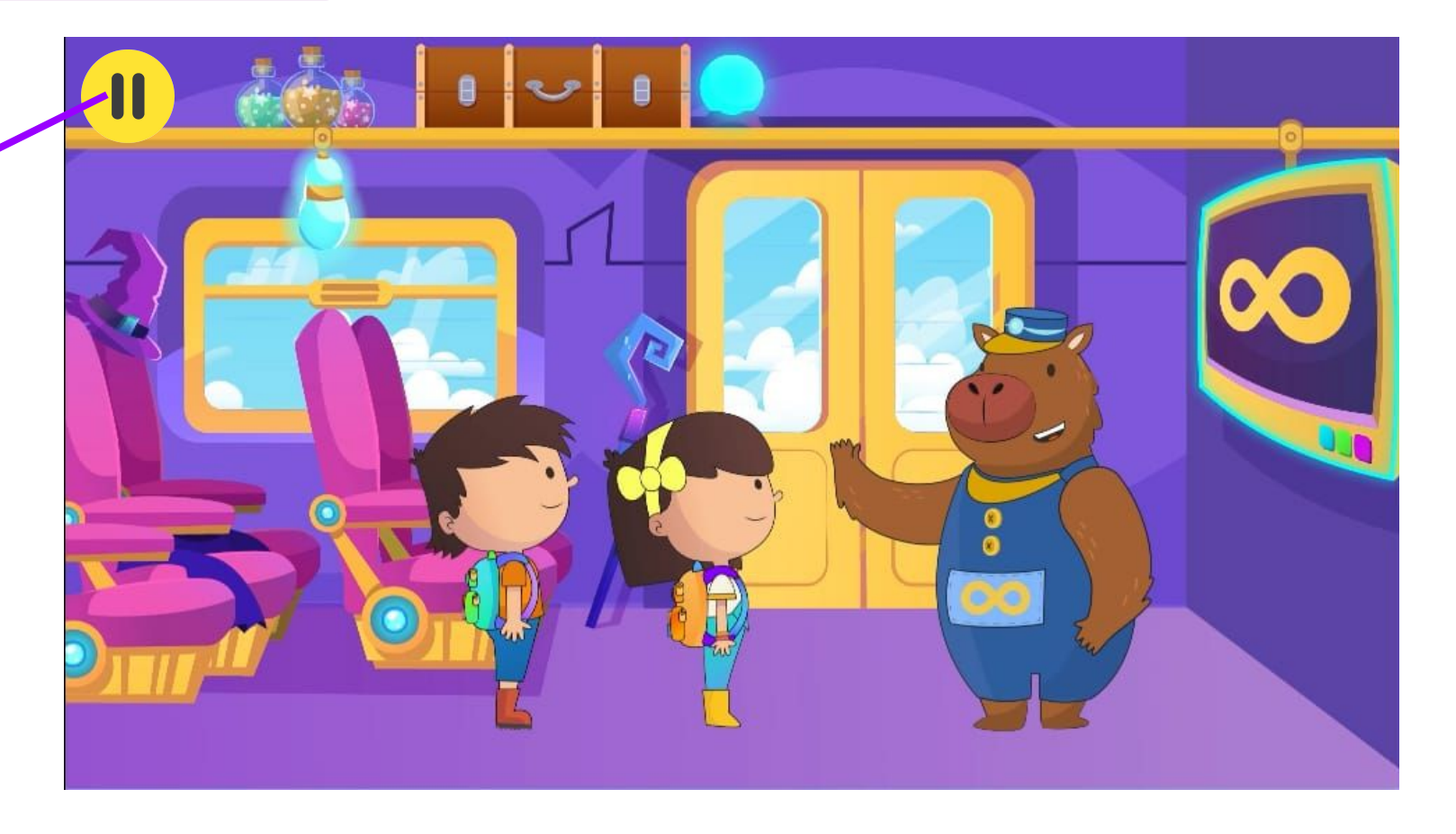

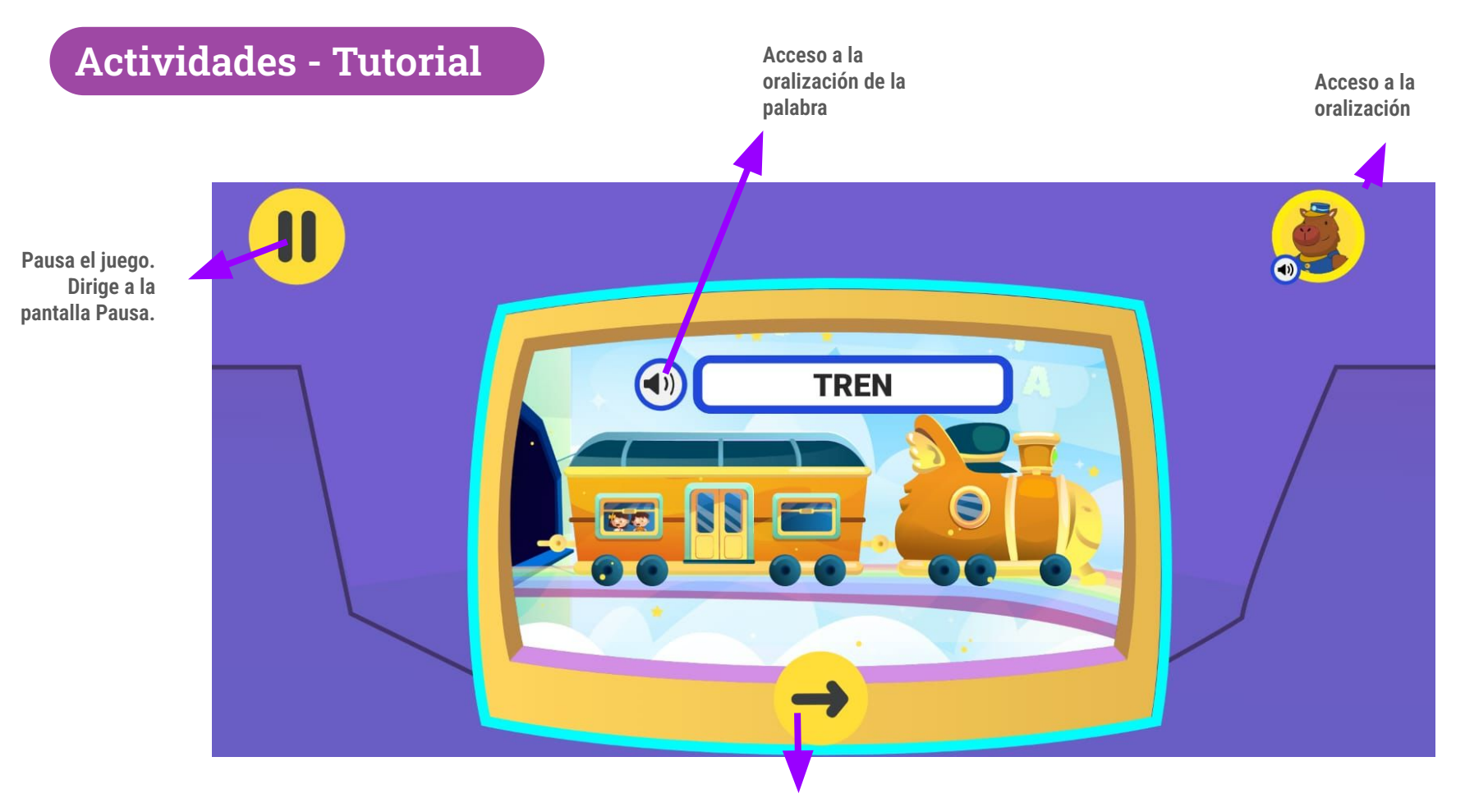

**Permite avanzar**

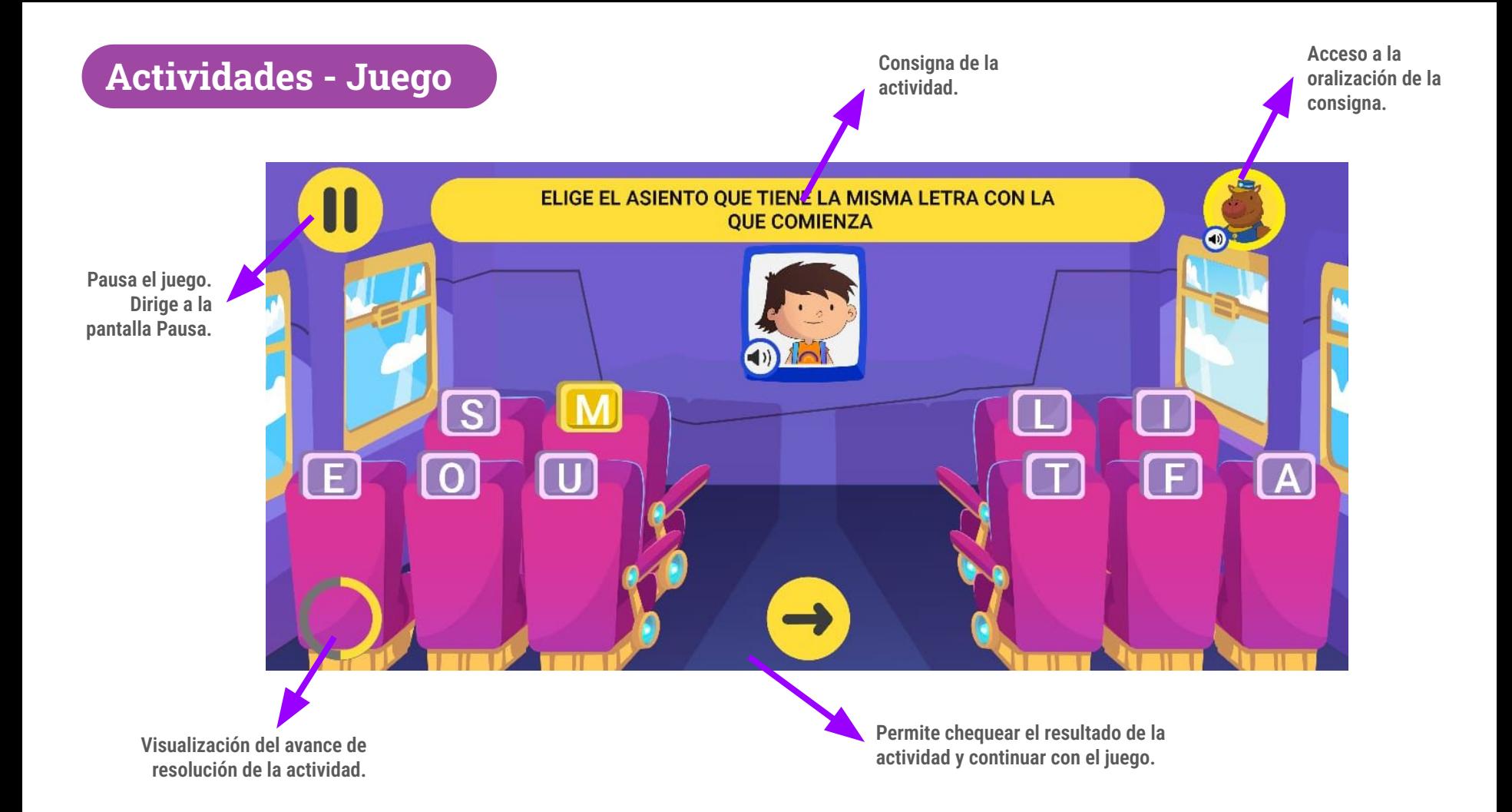

![](_page_9_Picture_0.jpeg)

**Se accede desde el botón** 

![](_page_9_Picture_2.jpeg)

![](_page_9_Picture_3.jpeg)

**Acceso a la pantalla principal (mapa de Aprenderia)**

**Continúa el juego, desde donde se pausó.**

**Reinicia la actividad que se estaba realizando.**

#### **Pantalla de resultados**

**Cantidad de estrellas ganadas en la actividad.**

**Acceso a la pantalla principal.**

![](_page_10_Figure_3.jpeg)

![](_page_11_Figure_0.jpeg)

![](_page_12_Picture_0.jpeg)

![](_page_12_Picture_1.jpeg)

![](_page_12_Picture_2.jpeg)

Ceibal

![](_page_12_Picture_4.jpeg)

![](_page_12_Picture_5.jpeg)

Canada